## **Инструкция для обучающегося, защищающего ВКР в соответствии с графиком**

- 1. Все ВКР должны быть представлены в электронном и бумажном виде за 10 дней до защиты, электронный вид и презентация – высланы на почту [vkr2020rmk@yandex.ru](mailto:vkr2020rmk@yandex.ru)
- 2. В день, предшествующий защите, необходимо проверить, что Вы добавлены в группу в Скайпе с именем:

ГЭК 2020 \_\_\_\_\_\_\_\_\_\_\_\_\_\_\_\_\_\_\_\_\_\_\_\_\_\_\_\_\_\_\_\_\_\_\_\_\_\_\_\_\_\_\_\_\_\_\_\_\_\_\_\_\_\_

 *название Вашей специальности с заглавной буквы в именительном падеже без кода и кавычек*

- 3. В день, предшествующий защите, необходимо провести пробное подключение (время пробного подключения объявляется дополнительно накануне) для проверки качества связи, аудио- и видео-сигнала, демонстрации презентации.
- 4. На защите ВКР Вам необходимо присутствовать в профессиональной медицинской одежде – халате или хирургическом костюме, прическа должна опрятной. При себе надо иметь документ, подтверждающий Вашу личность – студенческий билет или паспорт. Все посторонние источники звука необходимо отключить.
- 5. В день защиты необходимо подключиться к группе ГЭК 3 раза, дождавшись звонка из группы:
	- o в 8.30 или в 13.00 (время указано для разных бригад) для того, чтобы присутствовать на вступительном слове председателя ГЭК по времени, указанному в Расписании ГИА, на сайте колледжа [http://medcollege62](http://medcollege62-rzn.ru/files/dokman/GIA_2020.pdf) [rzn.ru/files/dokman/GIA\\_2020.pdf](http://medcollege62-rzn.ru/files/dokman/GIA_2020.pdf)
	- o непосредственно для защиты ВКР по времени, указанному в графике защиты ВКР Вашей группы, разработанном отделом учебных отделений;
	- o для прослушивания результатов защиты ВКР по времени, объявленному председателем ГЭК во вступительном слове.
- 6. Форма защиты ВКР представление презентации.
- 7. Время, отведённое на выступление– 10 минут; время, отведённое для ответа на вопросы членов ГЭК – 3 минуты; время, отведённое на организационные вопросы, в том числе и идентификацию личности – 2 минуты.

## **Инструкция. Демонстрация окна презентации в Skype**

Для защиты ВРК Вам нужно включить демонстрацию экрана в Скайпе, чтобы члены группы ГЭК видели на своем компьютере то, что Вы делаете на своем, и Вы голосом комментировали то, что делаете. Вам необходимо сделать следующее.

1. Открыть презентацию на своём компьютере в режиме редактирования, свернув её.

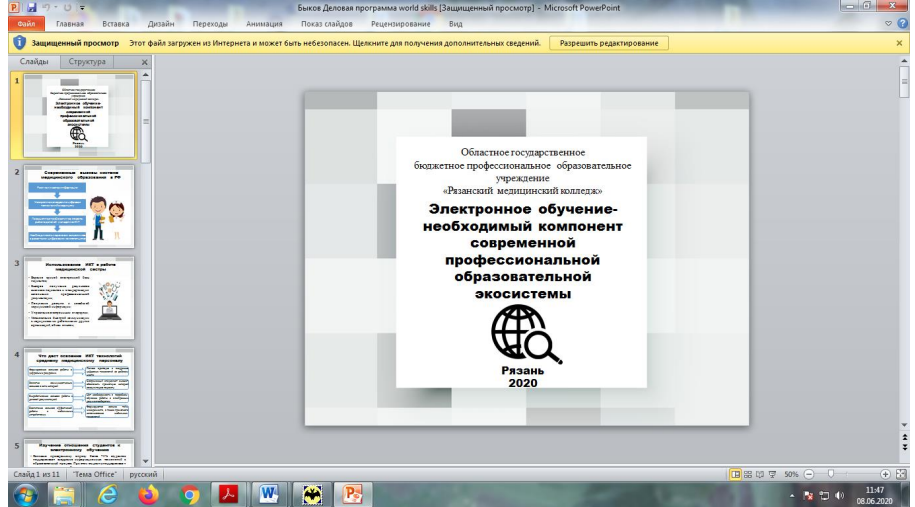

2. Принять вызов в назначенное время из группы в Skype «ГЭК 2020 …» по Вашей специальности после соединения включить демонстрацию экрана, нажав на иконку в правом нижнем углу экрана.

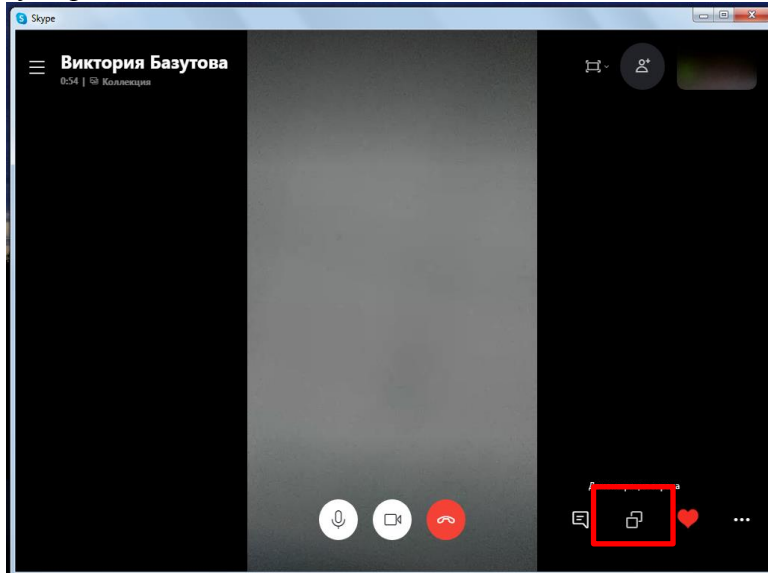

3. Затем в следующем окне в списке выбираем «Демонстрация экрана»

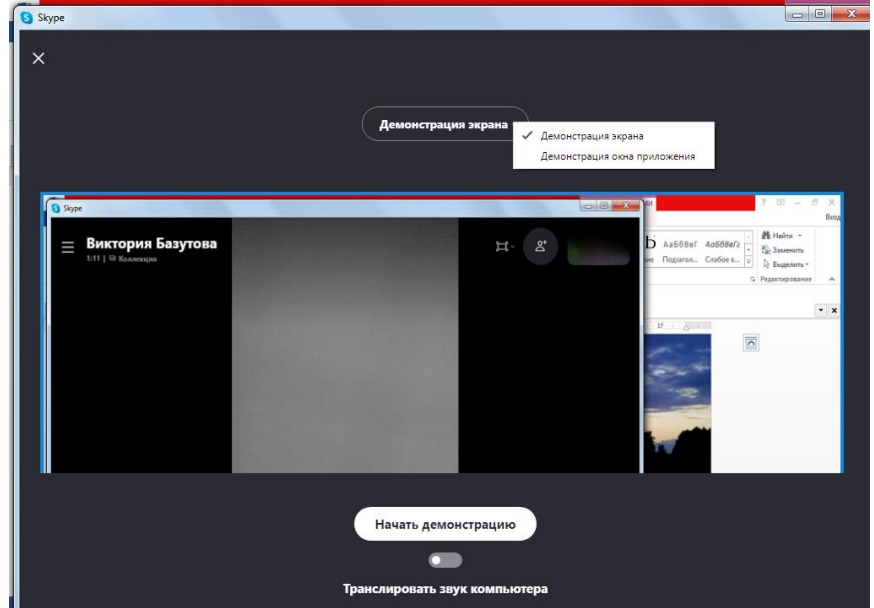

- 4. Начать демонстрацию.
- 5. Перейти в окно презентации и включить режим демонстрации презентации.

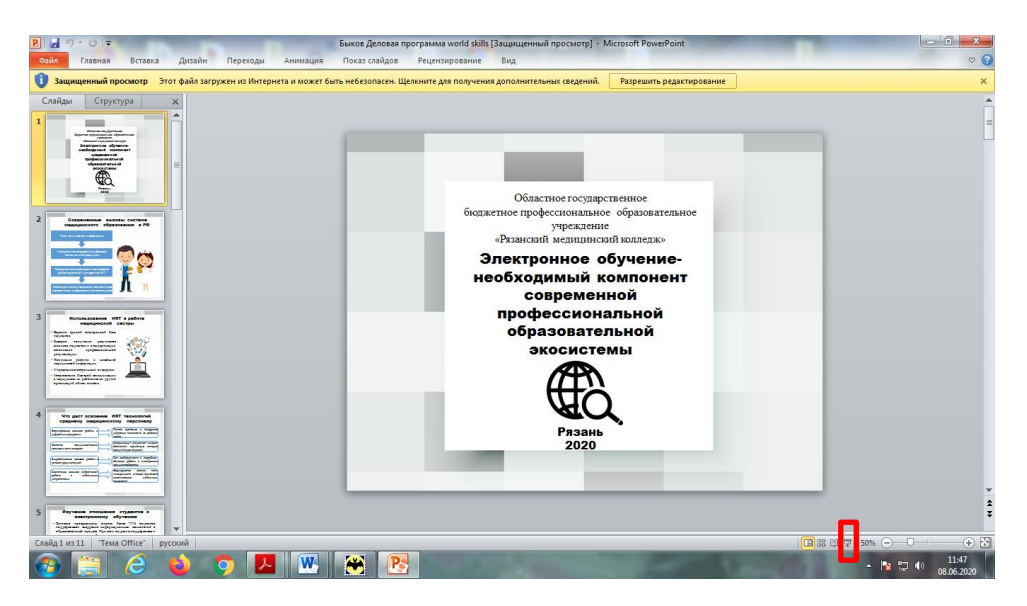

4. После этого Вы будете видеть презентацию и сможете управлять ей со своего компьютера, а члены ГЭК также видеть будут презентацию и слышать Ваше выступление.

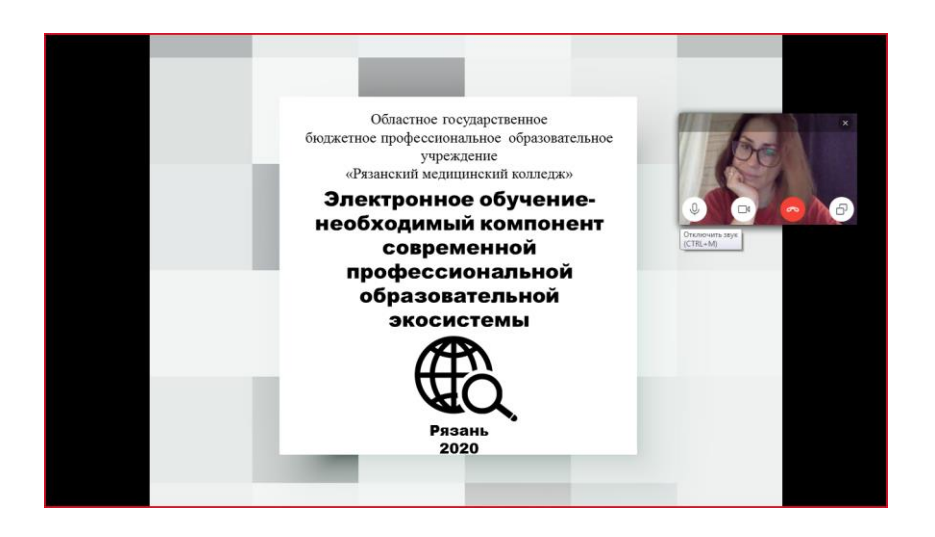

- 5. У Вас на мониторе окно, которое видят собеседники, будет отображаться в красной рамке.
- 6. После того, как Вы закончили выступление, вам необходимо отключить демонстрацию рабочего стола, нажав на активную иконку демонстрации в правом нижнем углу экрана.
- 7. Если члены ГЭК имеют вопросы к Вам, Вам необходимо выслушать вопрос и ответить на него, обеспечив обзор своего лица при ответе.
- 8. После слов председателя ГЭК «….можете быть свободны…» Вам необходимо отключиться от звонка в группе.
- 9. Следующее Ваше подключение к группе должно быть для прослушивания результатов защиты ВКР по времени, объявленному председателем ГЭК во вступительном слове.

## **Информация для тех, кто демонстрирует презентацию с телефона**

Вам необходимо:

- 1. Вашу презентацию прислать себе на почту.
- 2. Открыть файл презентации и свернуть его.
- 3. Принять вызов из группы, для своего выступления.
- 4. Выполнить опцию Демонстрация экрана, нажав на иконку в низу экрана.
- 5. Развернуть презентацию и начать своё выступление, сопровождая его управляемой Вами презентацией.

## **Что делать, если не получилось продемонстрировать презентацию при пробном подключении?**

- 1. Не волноваться и не унывать.
- 2. Выслать ещё раз презентацию в формате .ppt или .pptx на почту [vkr2020rmk@yandex.ru](mailto:vkr2020rmk@yandex.ru) или скинуть в разговор «ГЭК 2020…».
- 3. Попросить заведующего отделением о том, чтобы в процессе Вашей защиты презентация демонстрировалась из колледжа, а Вы её комментировали.
- 4. В процессе Вашего выступления Вам необходимо сообщить секретарю о необходимости показа следующего слайда словами «Следующий слайд, пожалуйста».